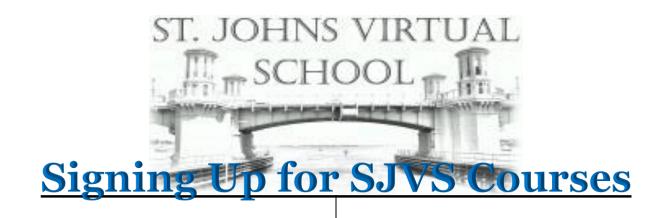

# **Step 1:** Go to FLVS via their website: <u>https://www.flvs.net/</u>

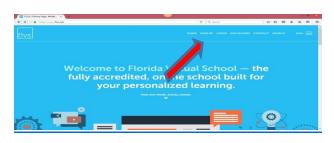

### Step 2: Once on the site, please click on

**SIGN UP** (If you already have an account please click login (*right of Sign up*) and enter username and password)

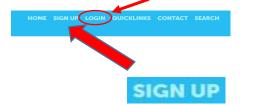

## **Step 3:** Click: County Virtual School Option

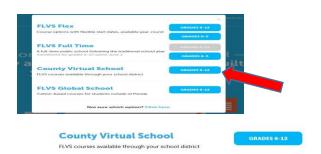

### Step 4: Click: New Student Start Here

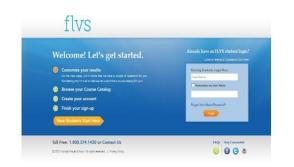

#### **Step 5:** Click I LIVE IN FLORIDA

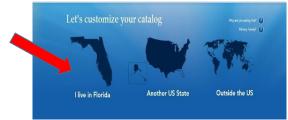

### **Step 6: Select the following information:**

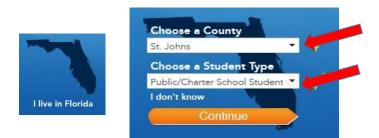

### Step 7: Click Education Level

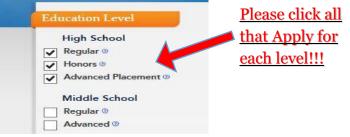

### **Step 8: Click SUBJECT**

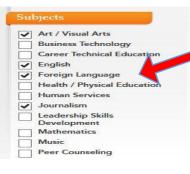

Please click all that Apply for each level!!!

# **Step 9:** The list will show all courses offered: Pick the one you need

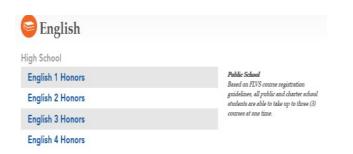

## Step 10: Fill out the needed Registration

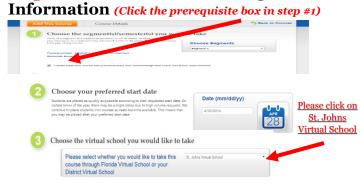

## **Step 11:** Fill in the Enrollment Survey

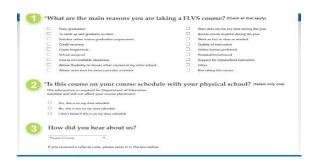

#### Step 12: Check Backpack (up to 3 Courses)

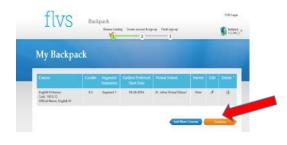

#### Step13: Create Account

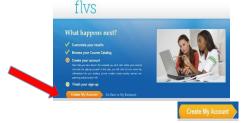

### Step 14: New Student Sign-up Sheet

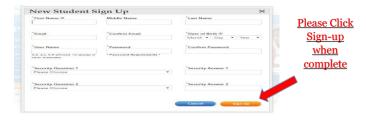

## <u>Things to know after you sign up</u> <u>for SJVS Courses</u>

- 1. After your account is created, your parent needs to go in and verify the courses. Once done, your school counselor will verify the course and your student will be assigned a teacher.
- 2. It is the responsibility of the student to monitor their **Student Dashboard** in order to see when placed with their teacher (*Placement should be on or around your requested start date*).
- 3. Once placed with a teacher, please go into your Student Dashboard and enter each course. Once you are in, watch the **Welcome Video** for each course and set up a **Welcome Call**.
- 4. Once a Class is **ACTIVE**, you will have **21** days in order to withdraw without penalty.

## Acronyms to Know

| <b>Course Requests</b>            |                           |
|-----------------------------------|---------------------------|
| CR                                | Course Requested          |
| CRC                               | Course Request Complete   |
|                                   |                           |
| <b>Current Course Enrollments</b> |                           |
| CA                                | Classroom Assigned        |
| A                                 | Active                    |
| CI                                | Contact Instructor        |
|                                   |                           |
| Drops/Attempts                    |                           |
| W                                 | Withdrawn                 |
| NAs                               | Never Assigned            |
| CRI                               | Course Request Incomplete |
| NAc                               | Never Activated           |
|                                   |                           |
| Complete Course Transcript        |                           |
| С                                 | Complete                  |
| WF                                | Withdrawn Failing         |
| CF                                | Complete Failing (F)      |
| WP                                | Withdrawn Passing         |
|                                   |                           |